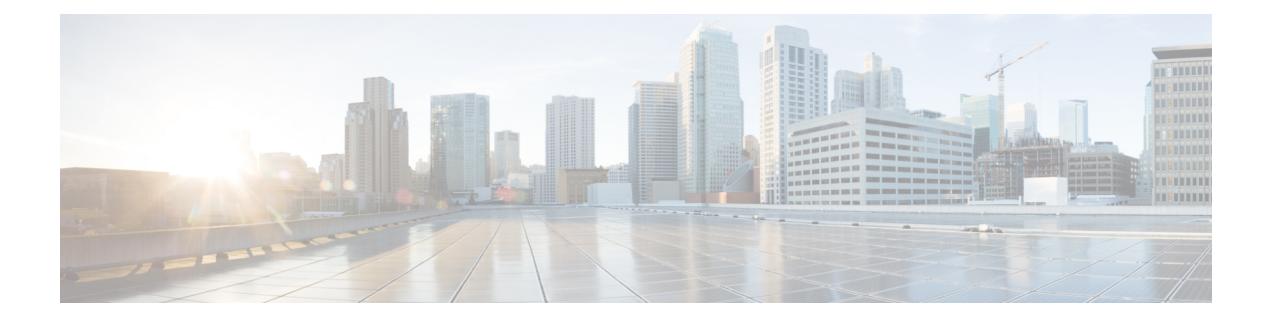

# **unset** コマンド

- unset ipsec policy\_group  $(1 \sim \rightarrow \sim)$
- unset ipsec policy name  $(2 \sim \rightarrow \sim)$
- unset network cluster subscriber details  $(2 \curvearrowright \hookrightarrow \circ)$
- unset network cluster subscriber dynamic-cluster-configuration  $(3 \sim \rightarrow \sim)$
- unset network dns options  $(3 \sim \rightarrow \sim)$
- unset network domain  $(4 \sim \rightarrow \sim)$
- unset network ntp options  $(4 \sim -\gamma)$
- unset network ipv6 gateway  $(5 \sim \rightarrow \sim)$
- unset network ipv6 static\_address (5 ページ)

# **unset ipsec policy\_group**

このコマンドは、指定されたグループの ipsec ポリシーをディセーブルにします。

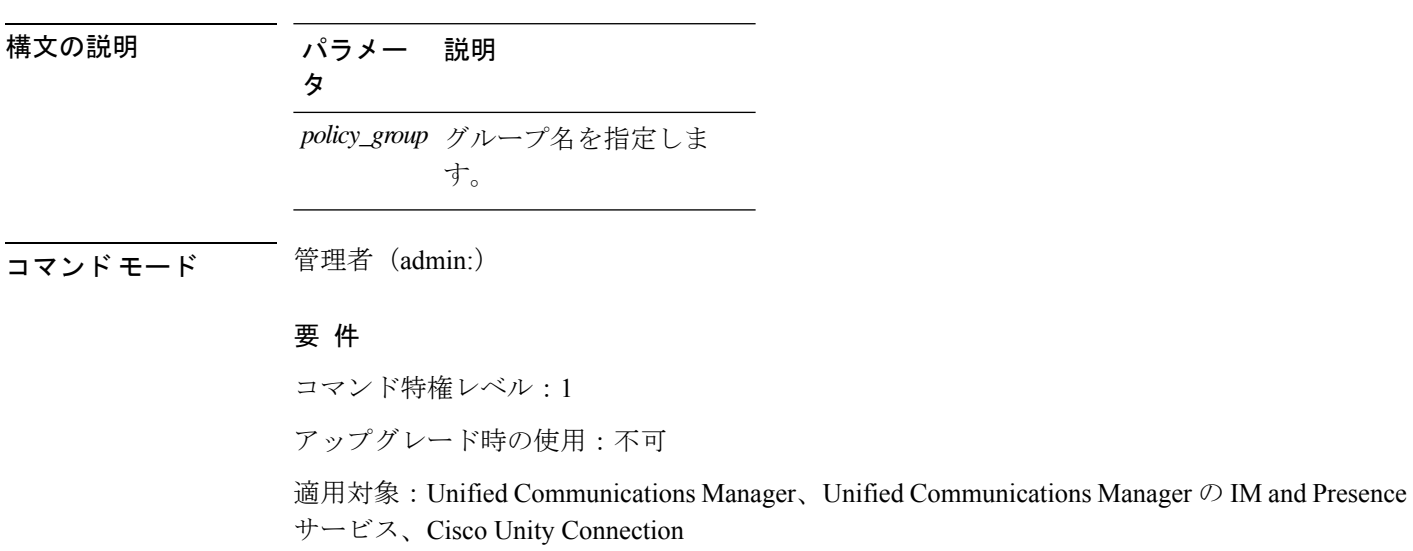

**unset ipsec policy\_group** *policy\_group*

# **unset ipsec policy\_name**

このコマンドは、指定された名前の ipsec ポリシーをディセーブルにします。

**unset ipsec policy\_name** *policy\_name*

構文の説明 パラメー 説明

*policy\_name* ディセーブルにするポリシー名を指定します。

コマンド モード ―― 管理者 (admin:)

使用上のガイドライン すべてのポリシー名を無効にするには、*policy\_name* に対して ALL を入力します。

#### 要 件

タ

コマンド特権レベル:1

アップグレード時の使用:不可

適用対象:Unified Communications Manager、Unified Communications Manager の IM and Presence サービス、Cisco Unity Connection

### **unset network cluster subscriber details**

このコマンドは、コマンド プロンプトの代わりに GUI からサブスクライバ ノードを削除する 必要があることを通知するメッセージを表示します。

#### **unset network cluster subscriber details**

**コマンドモード** 管理者 (admin:)

### 要 件

コマンド特権レベル:1

アップグレード時の使用:不可

適用対象:Unified Communications Manager、Communications Manager の IM and Presence サービ ス、および Cisco Unity Connection。

#### **GUI** からサブスクライバを削除するメッセージ

```
admin: unset network cluster subscriber details
Please use the Cisco Unified Communications Manager on the first node.
Navigate to System > Server and click "Find".
```
Unable to del: NULL Executed command unsuccessfully.

## **unset network cluster subscriber dynamic-cluster-configuration**

このコマンドは、パブリッシャのダイナミック クラスタ設定をディセーブルにします。[ダイ ナミッククラスタ設定(DynamicClusterConfiguration)]オプションの値は、パブリッシャでゼ ロに設定されます。

**unset network cluster subscriber dynamic-cluster-configuration**

コマンド モード 管理者 (admin:)

#### 要 件

コマンド特権レベル:1

アップグレード時の使用:不可

適用対象:Unified Communications Manager、Unified Communications Manager の IM and Presence サービス、および Cisco Unity Connection。

## **unset network dns options**

このコマンドは、DNS オプションの設定を解除します。

**unset network dns options** [{**timeout**}] [{**attempts**}] [{**rotate**}]

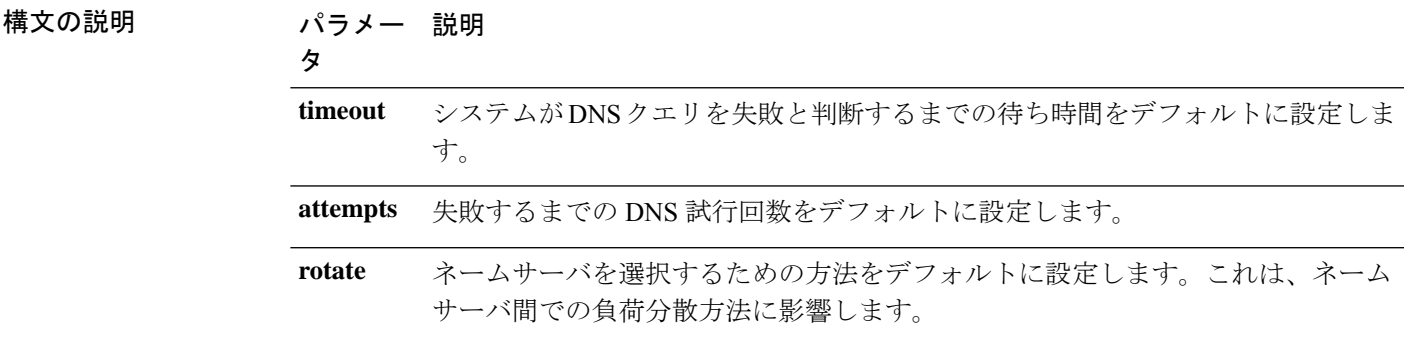

使用上のガイドライン このコマンドを実行すると、システムが自動的に再起動します。

コマンド モード 音理者 (admin:)

使用上のガイドライン このコマンドを実行するかどうかを確認するメッセージが表示されます。

 $\triangle$ 注意 続行すると、システムのネットワーク接続が一時的に失われます。

### 要 件

適用対象:Unified Communications Manager、Unified Communications Manager の IM and Presence サービス、Cisco Unity Connection

### **unset network domain**

このコマンドは、ドメイン名を設定解除し、サーバを再起動します。

### **unset network domain**

コマンド モード 音理者 (admin:)

使用上のガイドライン このコマンドを実行するかどうかを確認するメッセージが表示されます。

### 要 件

適用対象:Unified Communications Manager、Unified Communications Manager の IM and Presence サービス、Cisco Unity Connection

#### 例

```
admin: unset network domain
cmdSetIp.domain.name.change.warning
Continue (y/n)?
trying to restart system...
Warning: Restart could take up to 5 minutes...
Shutting down Service Manager. Please wait...
```
# **unset network ntp options**

このコマンドは、ドメイン名を設定解除し、サーバを再起動します。

#### **unset network ntp options**

コマンド モード 管理者 (admin:)

#### 要 件

コマンド特権レベル:1

アップグレード時の使用:可能

適用対象:Unified Communications Manager、Unified Communications Manager の IM and Presence サービス、Cisco Unity Connection

# **unset network ipv6 gateway**

このコマンドは、サーバ上の IPv6 ゲートウェイを解除します。

**unset network ipv6 gateway** [{*reboot*}]

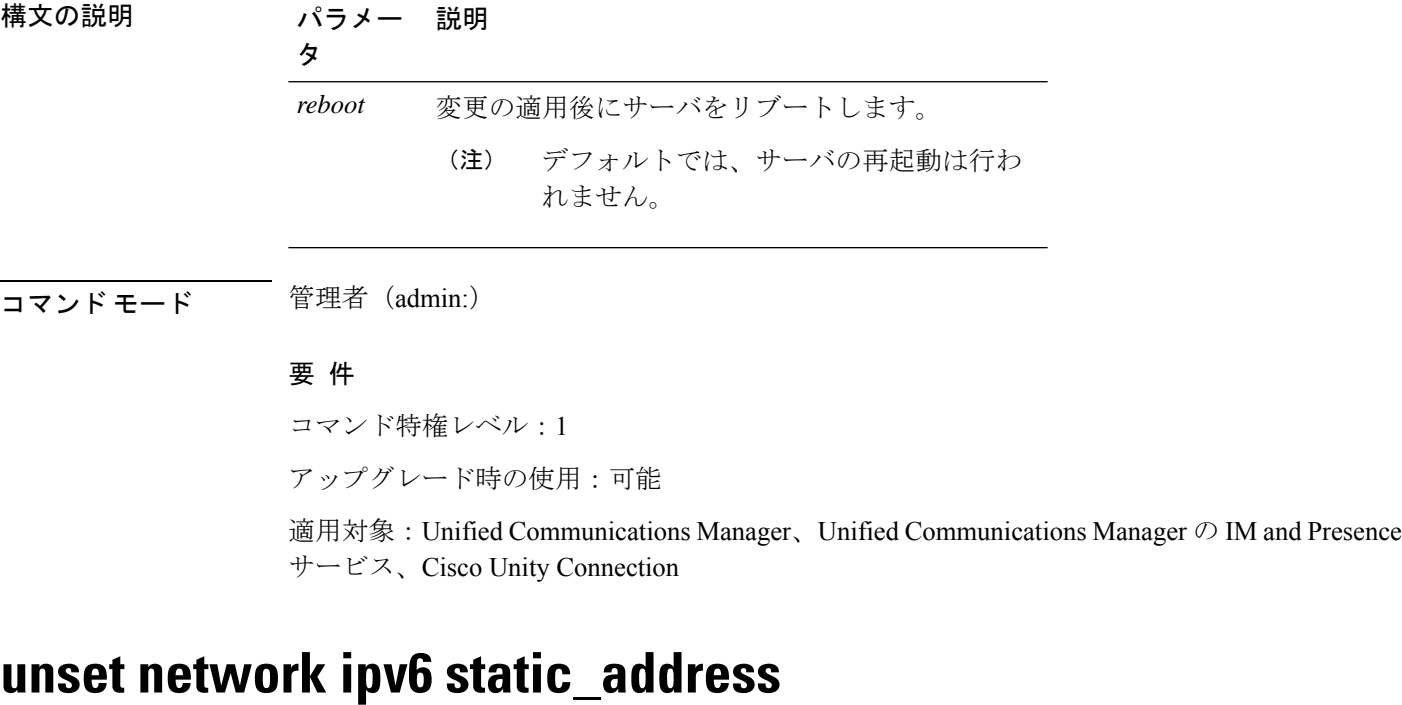

このコマンドは、固定 IPv6 アドレスの設定を解除します。

**unset network ipv6 static\_address** [{*reboot*}]

![](_page_4_Picture_236.jpeg)

アップグレード時の使用:不可

適用対象:Unified Communications Manager、Cisco Unity Connection

### 例

admin: admin:unset network ipv6 static\_address W A R N I N G The Server must be rebooted for these changes to take effect. Please make sure that you reboot this server. IPv6 static address was removed.

翻訳について

このドキュメントは、米国シスコ発行ドキュメントの参考和訳です。リンク情報につきましては 、日本語版掲載時点で、英語版にアップデートがあり、リンク先のページが移動/変更されている 場合がありますことをご了承ください。あくまでも参考和訳となりますので、正式な内容につい ては米国サイトのドキュメントを参照ください。